## **EFP-I Instruction Manual**

**Second edition, May 1999**

Windows is a registered trademark of Microsoft Corporation in the U.S. and other countries. IBM and AT are registered trademarks of International Business Machines Corporation.

2nd edition issued May, 1999 1st edition issued September, 1998

The contents of the EFP-I instruction manual are subject to change without notification for the purpose of future performance enhancement, etc.

Contact information: Suisei Electronics System Co., Ltd. 6-16 Tsurumi 5-chome, Tsurumi-ku, Osaka 538-0053 Japan Tel: +81-6-6913-4531 Fax: +81-6-6913-4534 E-mail: sds@d1.dion.ne.jp Homepage: http://www.d1.dion.ne.jp/~sds/index\_e.htm

### **Introduction**

Thank you for selecting the EFP-I. Check the attached package contents check list to make sure nothing is missing. If you find anything to be not in order, contact us directly.

Within the instruction manual:

- \* the EFP-I itself is referred to as "EFP-I."
- \* EFP control software is referred to as "WinEFP."
- \* the parallel unit and serial unit are collectively referred to as "MCU unit."

Warnings and important advice are given in "1. Safety" on page 2 so that you may use the product as intended in order to prevent property damage or injury to you or others. You should read through and get a good understanding of the contents of this section before attempting to use the product. Warnings and important advice are as follows:

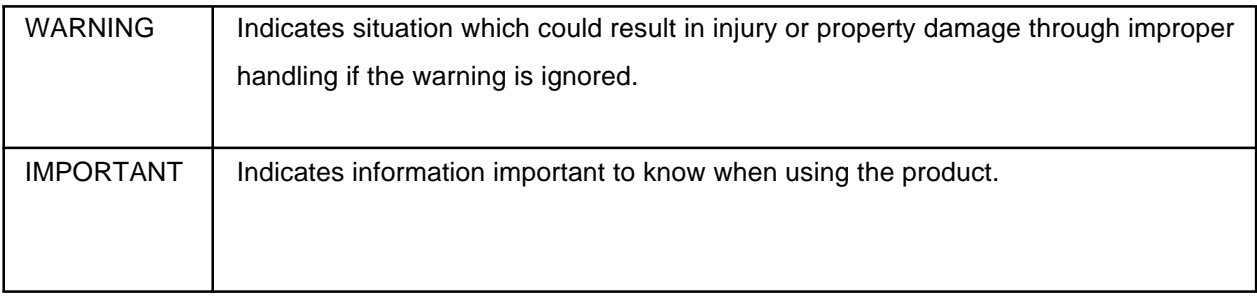

# **Index**

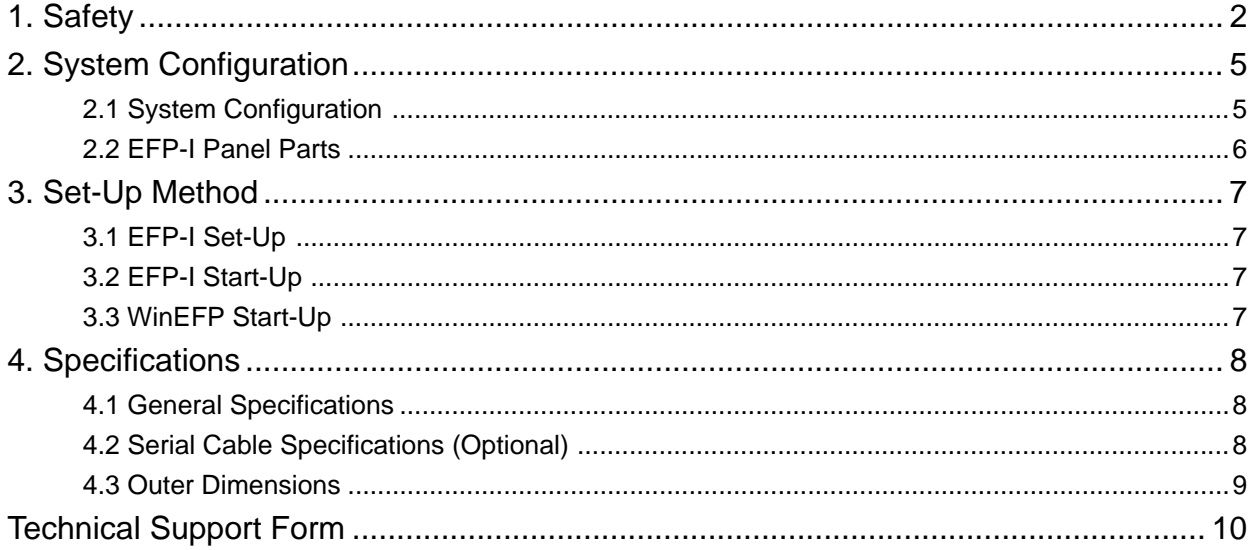

### <span id="page-4-0"></span>**1. Safety**

**WARNING** Handling, setup and operating environment

- \* Do not disassemble or modify the product. Doing so could result in equipment failure.
- \* Handle with care. Do not expose to strong impact such as dropping or knocking over.
- \* Do not directly touch the pins of the power, serial interface or MCU unit connectors with your hands.
- \* Do not use US Standard screws for this product. All screws used in this product are ISO type (metric). When changing screws, replace with the same type of screw.
- \* The product should be used in the standing position.
- \* Do not locate in a place exposed to high humidity or water leaking. Spilling water inside the hardware could result in irreparable equipment failure.
- \* Maximum rated ambient temperature (upper limit for ambient temperature) when using the product is 40°C. Be careful that ambient temperature does not exceed the maximum rated ambient temperature.
- \* If you don't plan to use the hardware for an extended period of time, place in a vinyl bag, etc., to control humidity, and store in a place not exposed to direct sunlight where the temperature is 0 - 40°C.

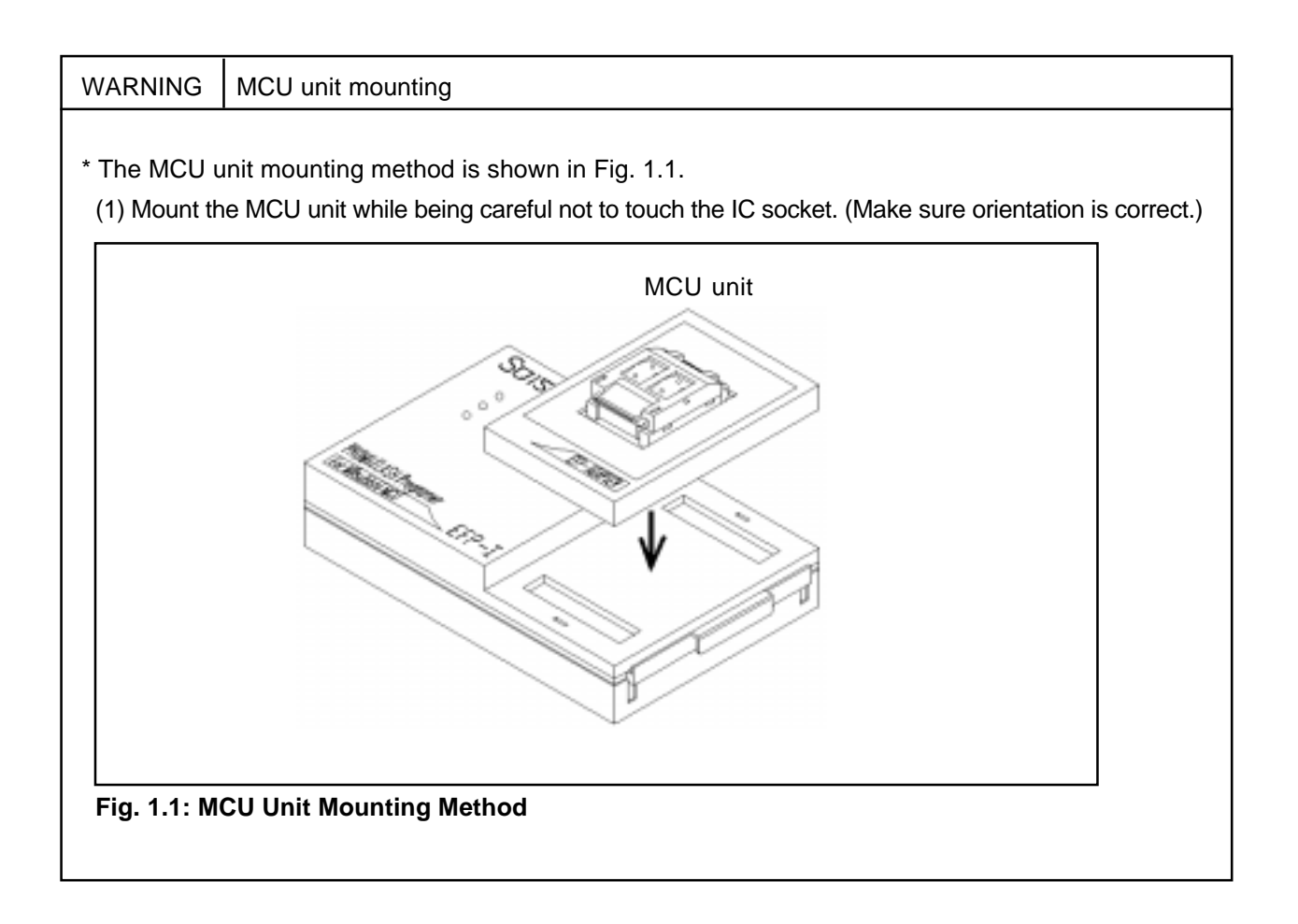

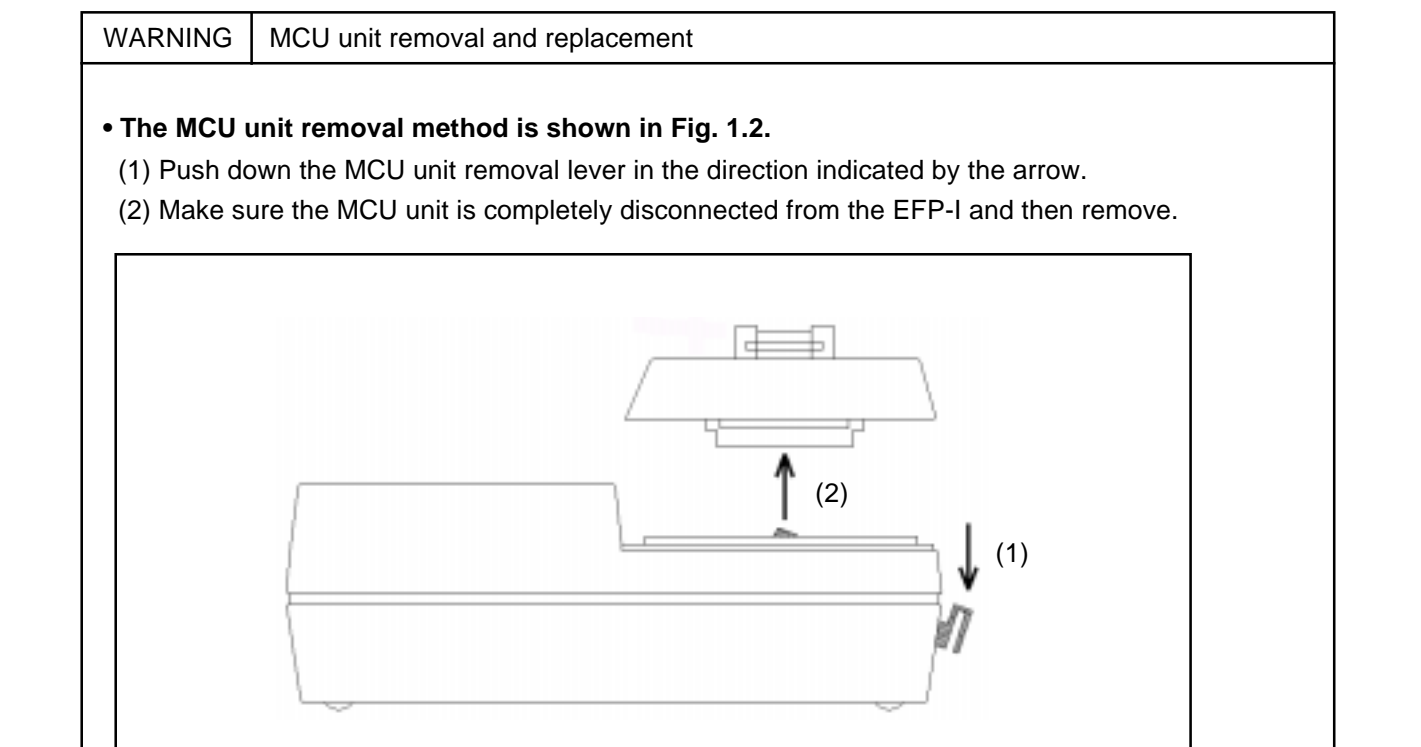

#### **Fig. 1.2: MCU Unit Removal Method**

#### **• Keep the following in mind when replacing the MCU unit:**

- (1) After replacing the MCU unit, reset the MCU to be used in the WinEFP environment settings dialog.
- (2) Absolutely do not replace the MCU unit when the device LED is lit.

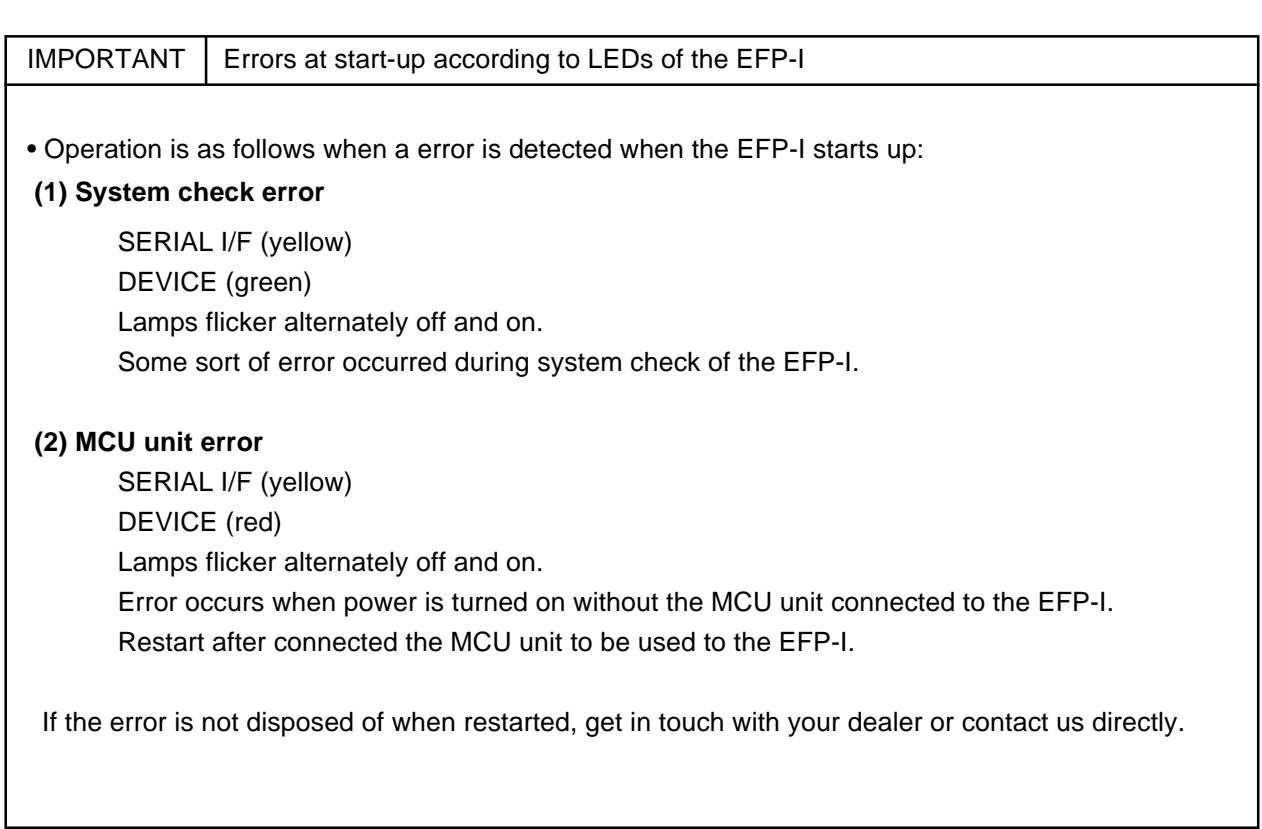

### <span id="page-7-0"></span>**2. System Configuration**

#### **2.1 System Configuration**

The following equipment is required to use the EFP-I. System configuration of the EFP-I is shown in Fig. 2.1.

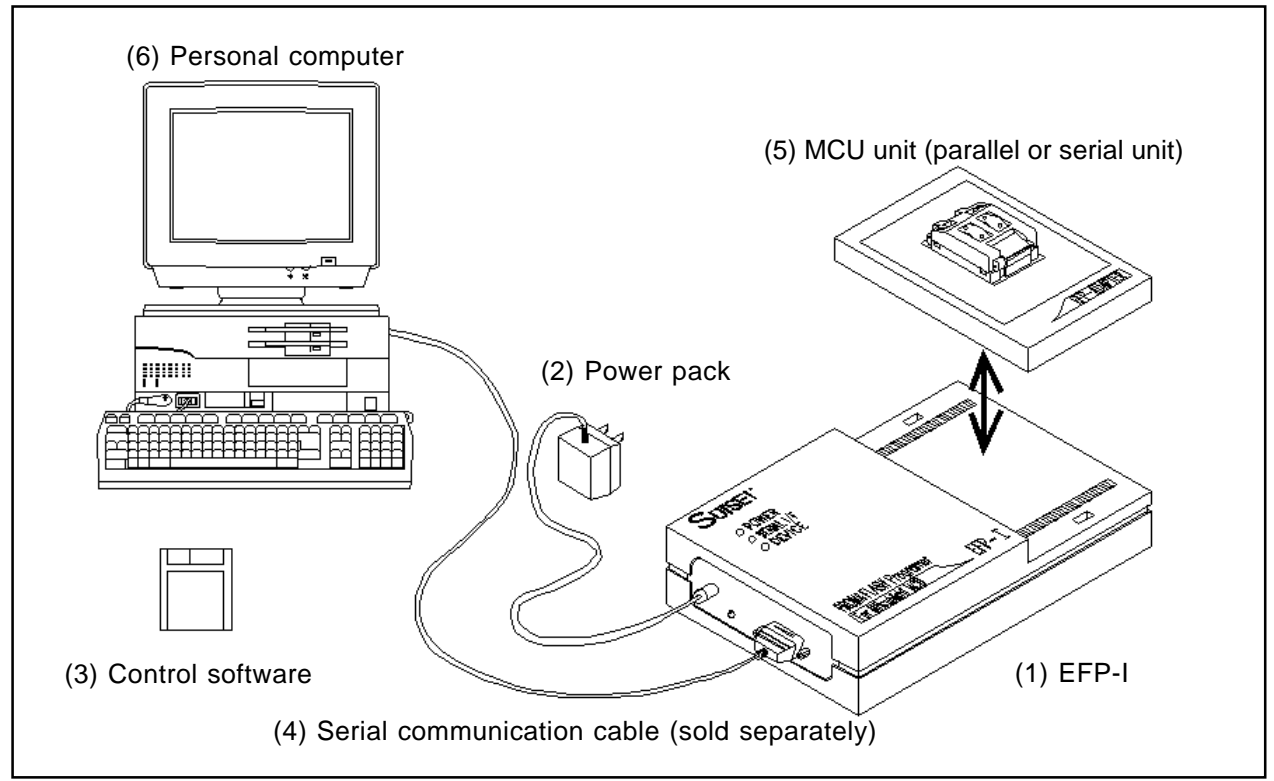

**Fig. 2.1: System Configuration**

(2) and (3) are included with the (1) EFP-I. The other equipment must be obtained separately.

#### **(1) EFP-I**

EFP-I itself

#### **(2) Power pack**

Output: 17.5V

Current capacity: Min. 300mA

#### **(3) Control software**

Attached control software (WinEFP)

#### **(4) Serial communication cable**

RS-232C cross cable (D-sub, 9-pin, female) capable of connecting PC/AT-compatible personal computers

- **(5) MCU unit (parallel or serial unit)**
- **(6) Personal computer**

#### **2.2 EFP-I Panel Parts**

Layout of the EFP-I's panel is shown in Fig. 2.2.

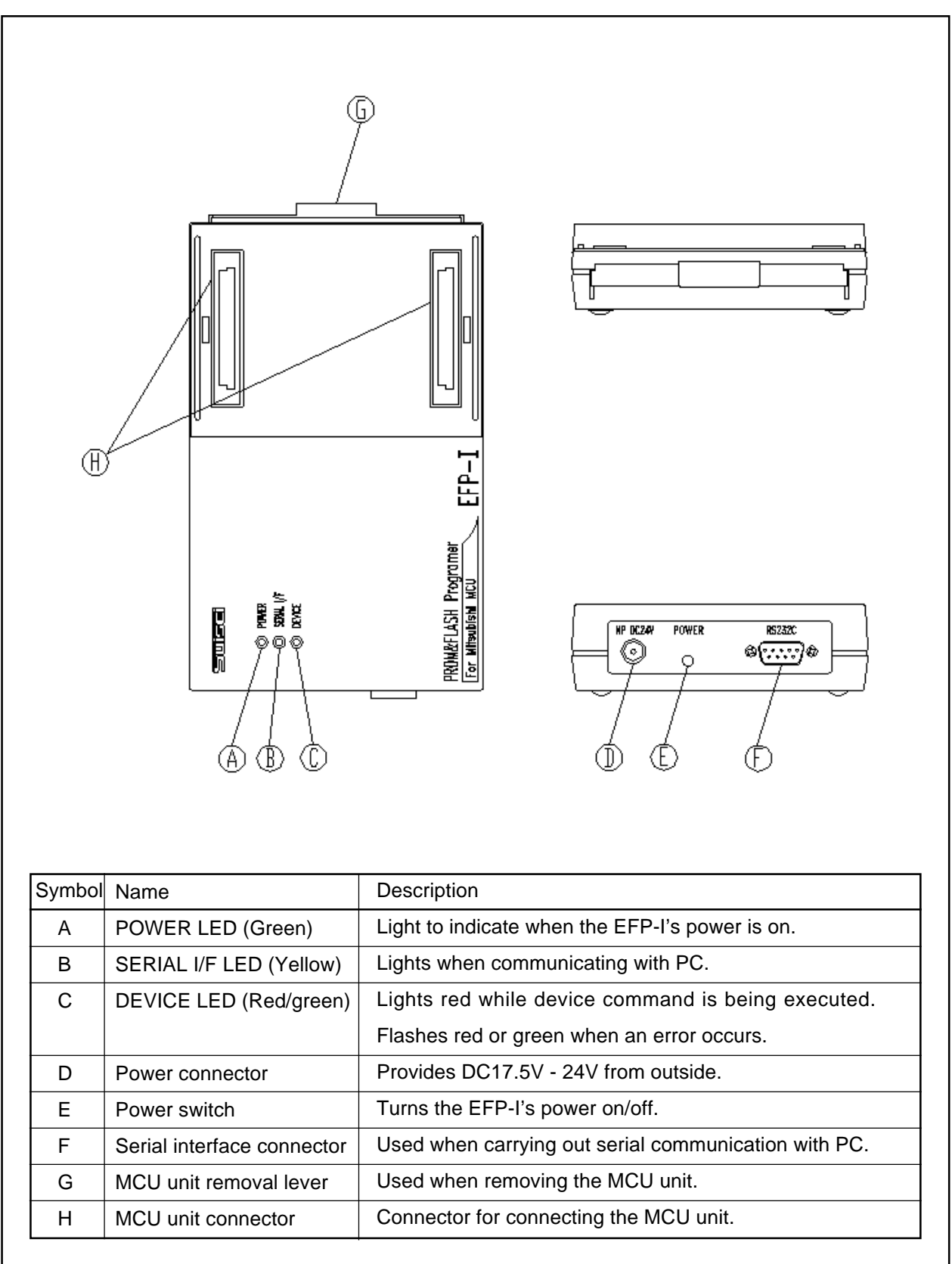

#### **Fig. 2.2: EFP-I Panel Layout**

### <span id="page-9-0"></span>**3. Set-Up Method**

#### **3.1 EFP-I Set-Up**

- (1) Connect the AC adaptor to a 100V AC electrical outlet, and connect the plug to the EFP-I's power jack (N.P 24V DC).
- (2) Connect the serial communication cable to the EFP-I's RS-232C connector, and connect the other end to the PC's RS-232C connector.

#### **\*NOTE**

Before connecting, turn off the power and take measures against accidental electrostatic discharge.

(3) The method of mounting the MCU unit is shown in Fig. 3.1. Mount the MCU unit while being careful not to touch the IC socket. (Make sure orientation is correct.)

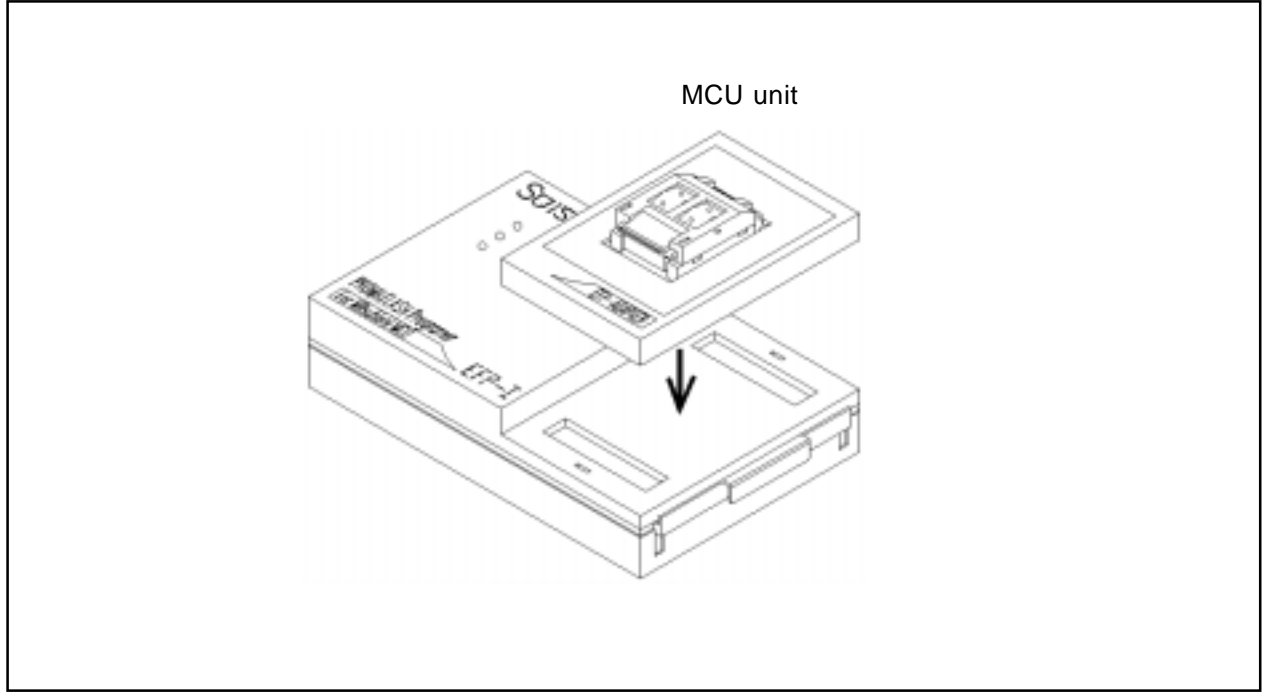

**Fig. 3.1: MCU Unit Mounting Method**

#### **3.2 EFP-I Start-Up**

When the POWER switch is pressed, the POWER (green), SERIAL I/F (yellow), and DEVICE (red) lamps light. After system check (approx. 1 second), the SERIAL I/F and DEVICE lamps go off and the EFP-I is then waits for a command.

#### **3.3 WinEFP Start-Up**

Checks if the EFP-I is standing by for a command. Start up WinEFP in accordance with the software manual.

### <span id="page-10-0"></span>**4. Specifications**

#### **4.1 General Specifications**

#### **Table 4.1: General Specifications**

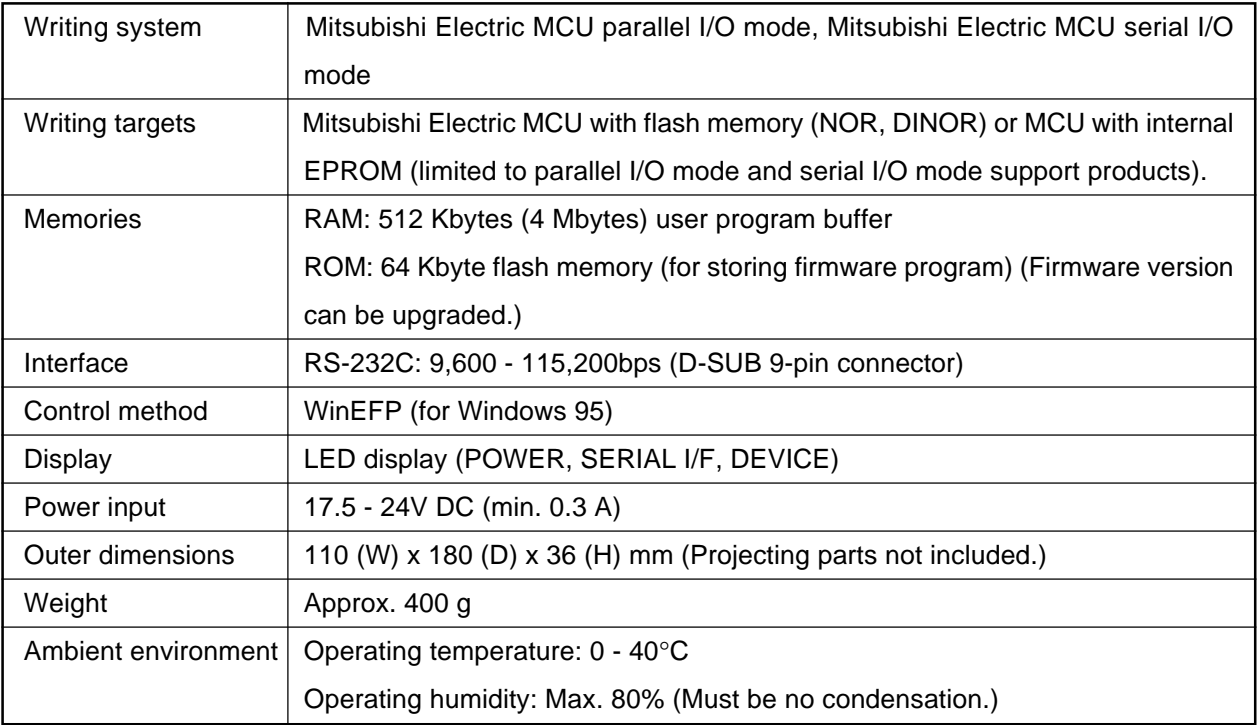

#### **4.2 Serial Cable Specifications (Optional)**

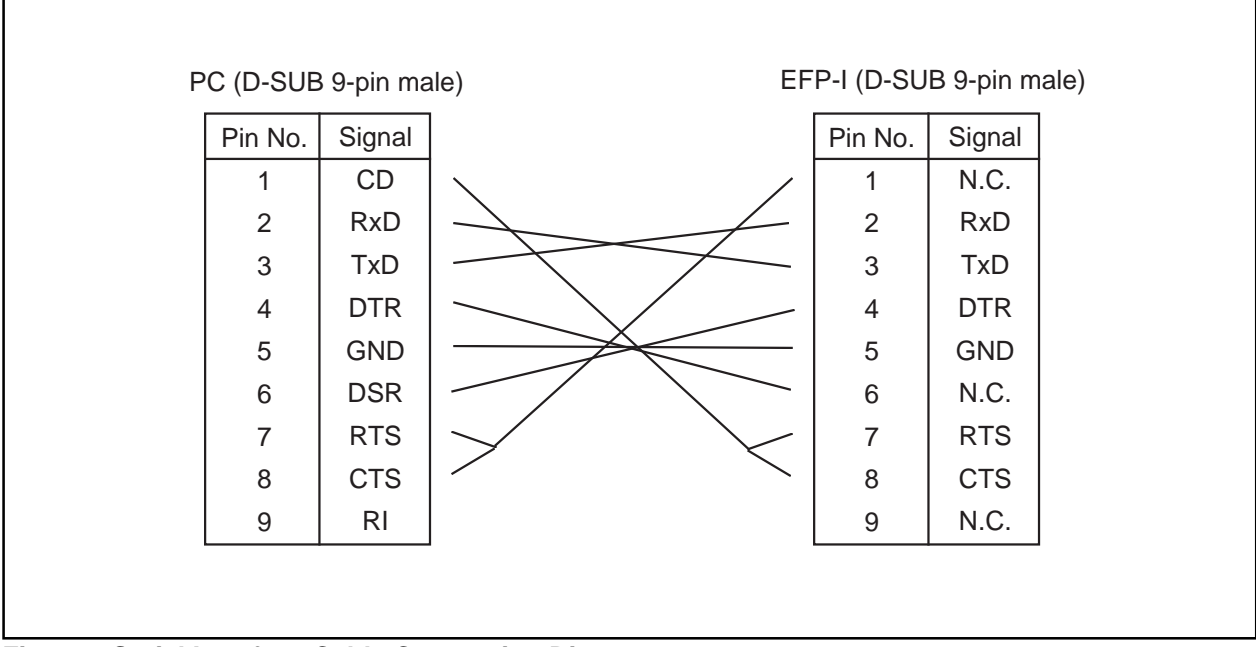

**Fig. 4.1: Serial Interface Cable Connection Diagram**

#### <span id="page-11-0"></span>**4.3 Outer Dimensions**

Outer dimensions of the EFP-I are given in Fig. 4.2.

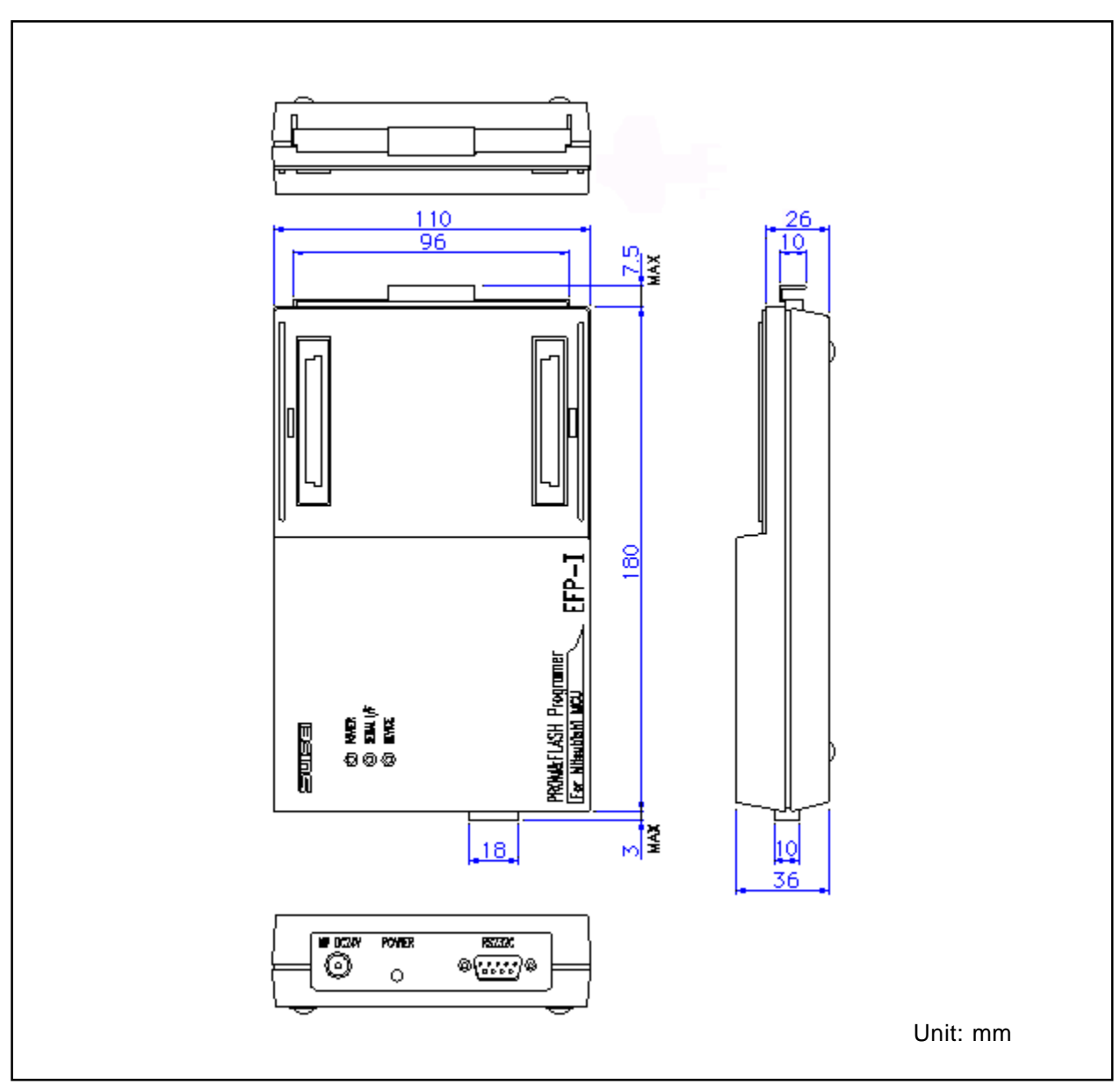

**Fig. 4.2: Outer Dimensions**

### <span id="page-12-0"></span>**Technical Support Form**

Suisei Electronics System Co., Ltd. EFP-I Customer Support Fax: +81-6-6913-4534 E-mail: sds@d1.dion.ne.jp Homepage: http://www.d1.dion.ne.jp/~sds/index\_e.htm

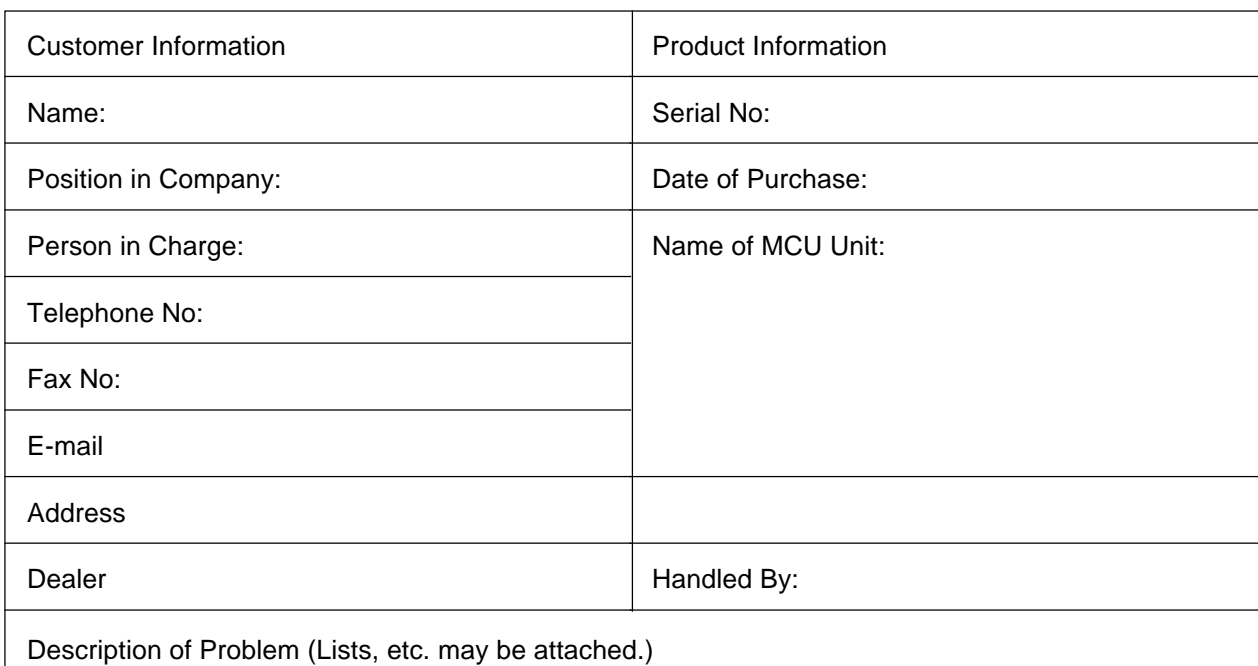

( 10 / 10 )